# ACCES A L'ENT PUIS PRONOTE

# *Je rajoute Pronote à mes favoris*

# **1.AVANT DE ME CONNECTER A L'ENT**

### **Je change mon mot de passe sur EduConnect**

**Exemple : Compte EduConnect : Identifiant (inchangé) :** e.robert **Mot de passe provisoire :** ZEK5WXVB

(Vous devez le modifier

sur Educonnect)

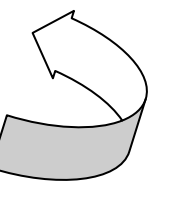

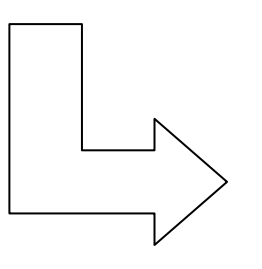

#### J'accède aux services numériques des établissements scolaires

Je simplifie mes accès avec FranceConnect

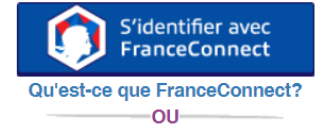

J'utilise mes identifiants EduConnect

#### **Identifiant**

Identifiant perdu

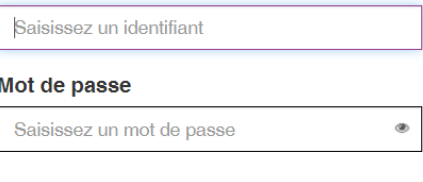

Se connecter

ou-

Mot de passe perdu

**2.JE ME CONNECTE A L'ENT**

Sur Google je tape : **ENT HDF**

### **ou j'accède via le site du collège**

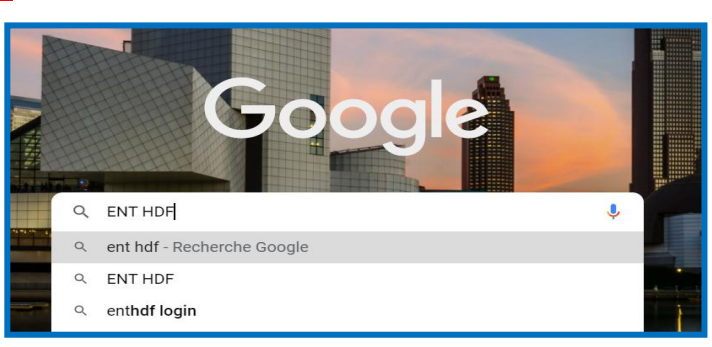

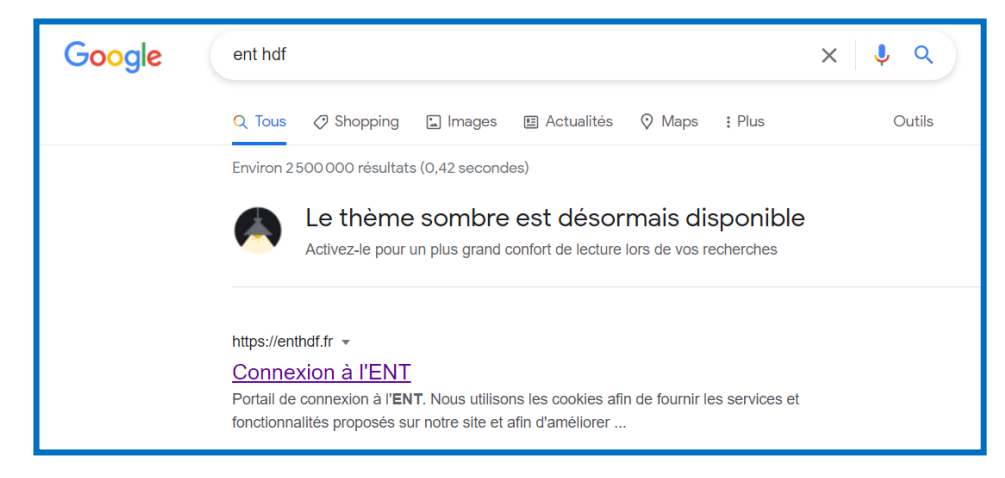

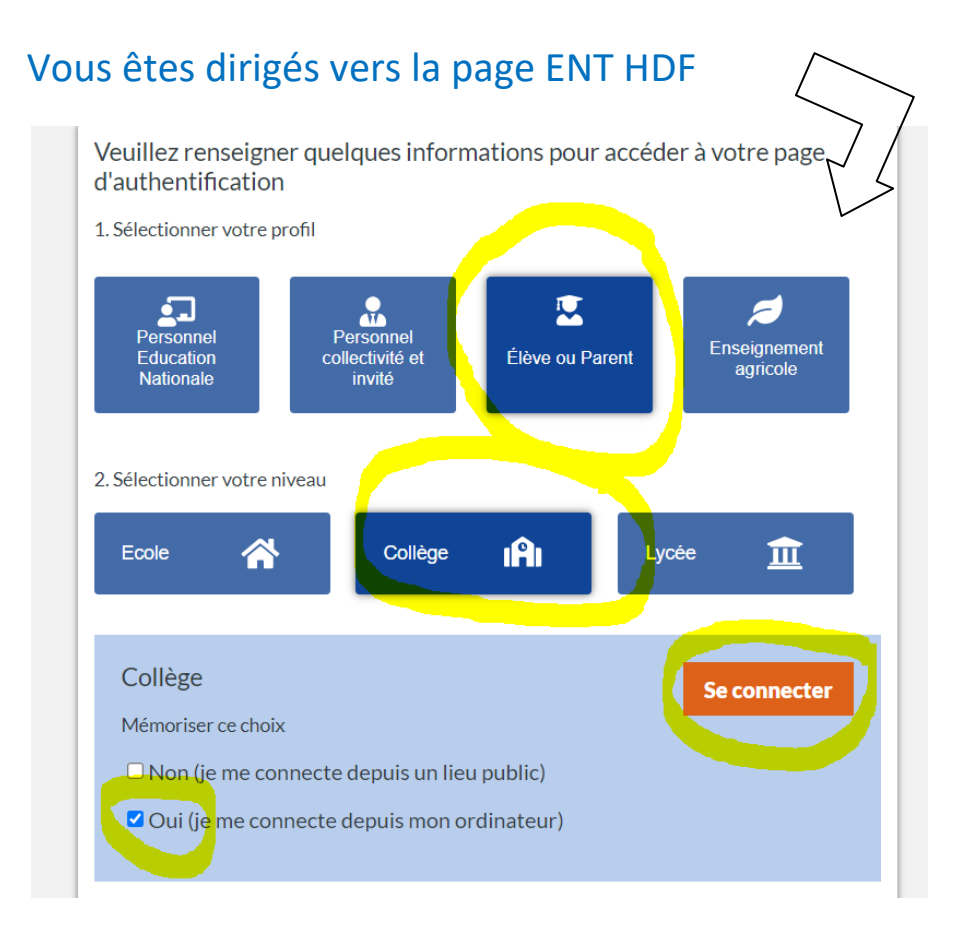

#### Vous vous retrouvez ici :

## J'accède aux services numériques<br>des établissements scolaires

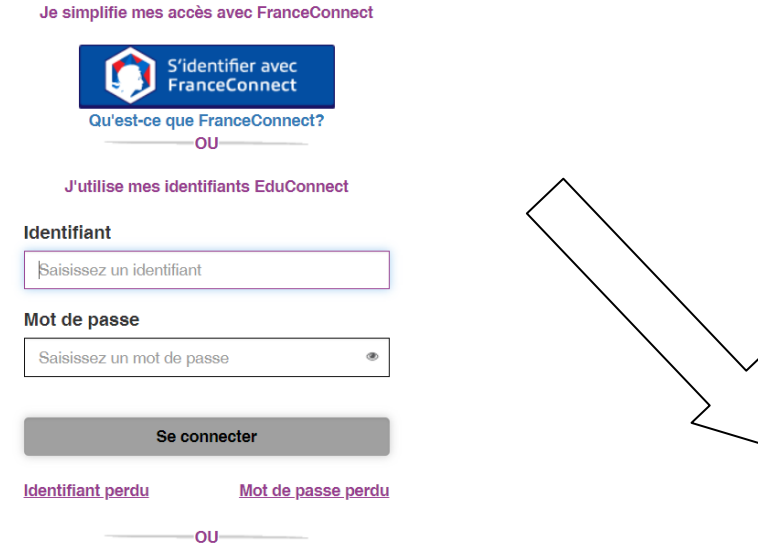

# Choisissez le compte pour vous connecter :

CLG-CLAUDE DEBUSSY-MARGNY-LES-COMPIEGNE

LGT-PIERRE D AILLY-COMPIEGNE

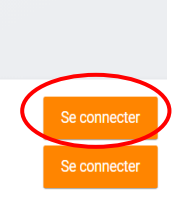

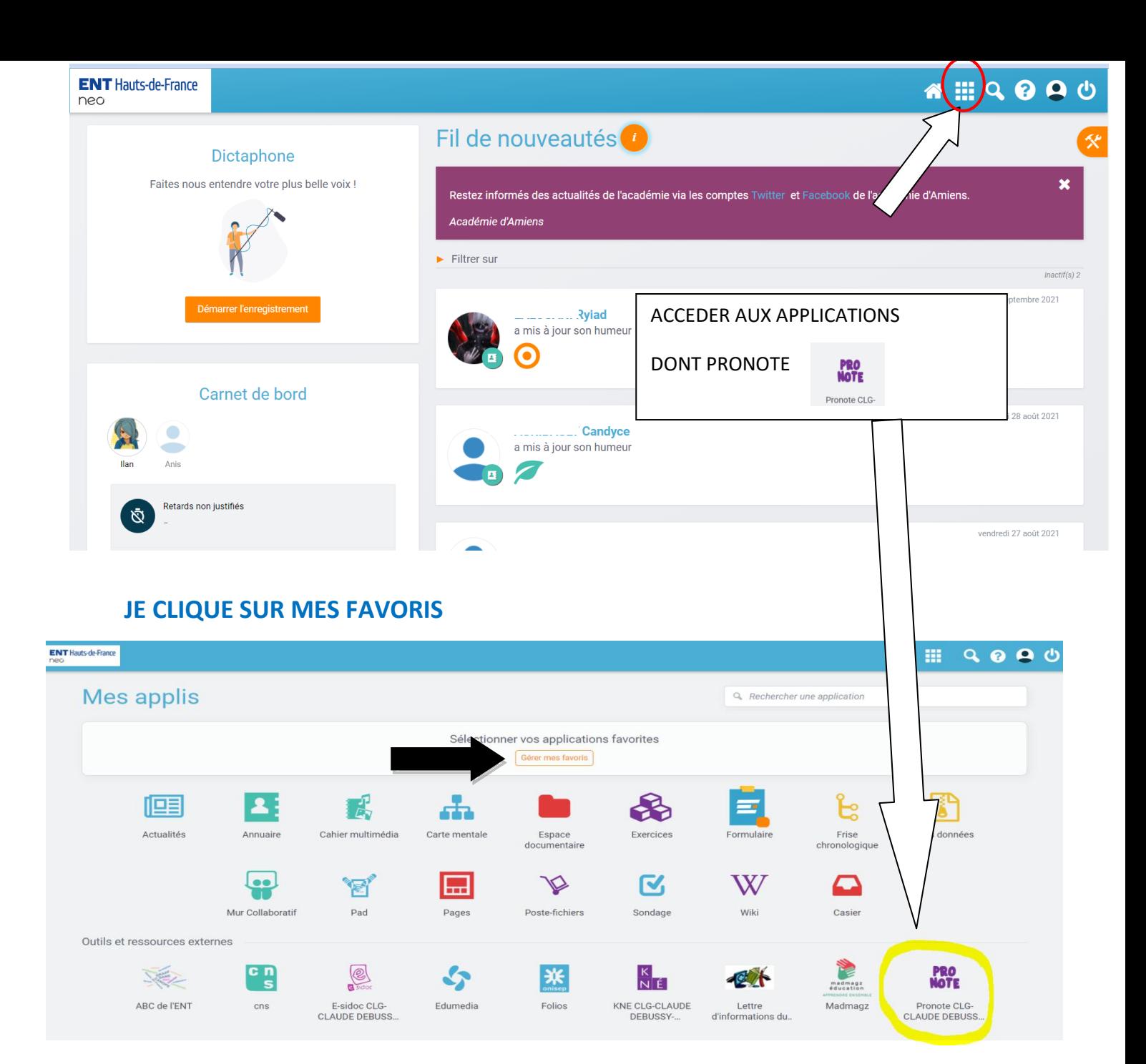

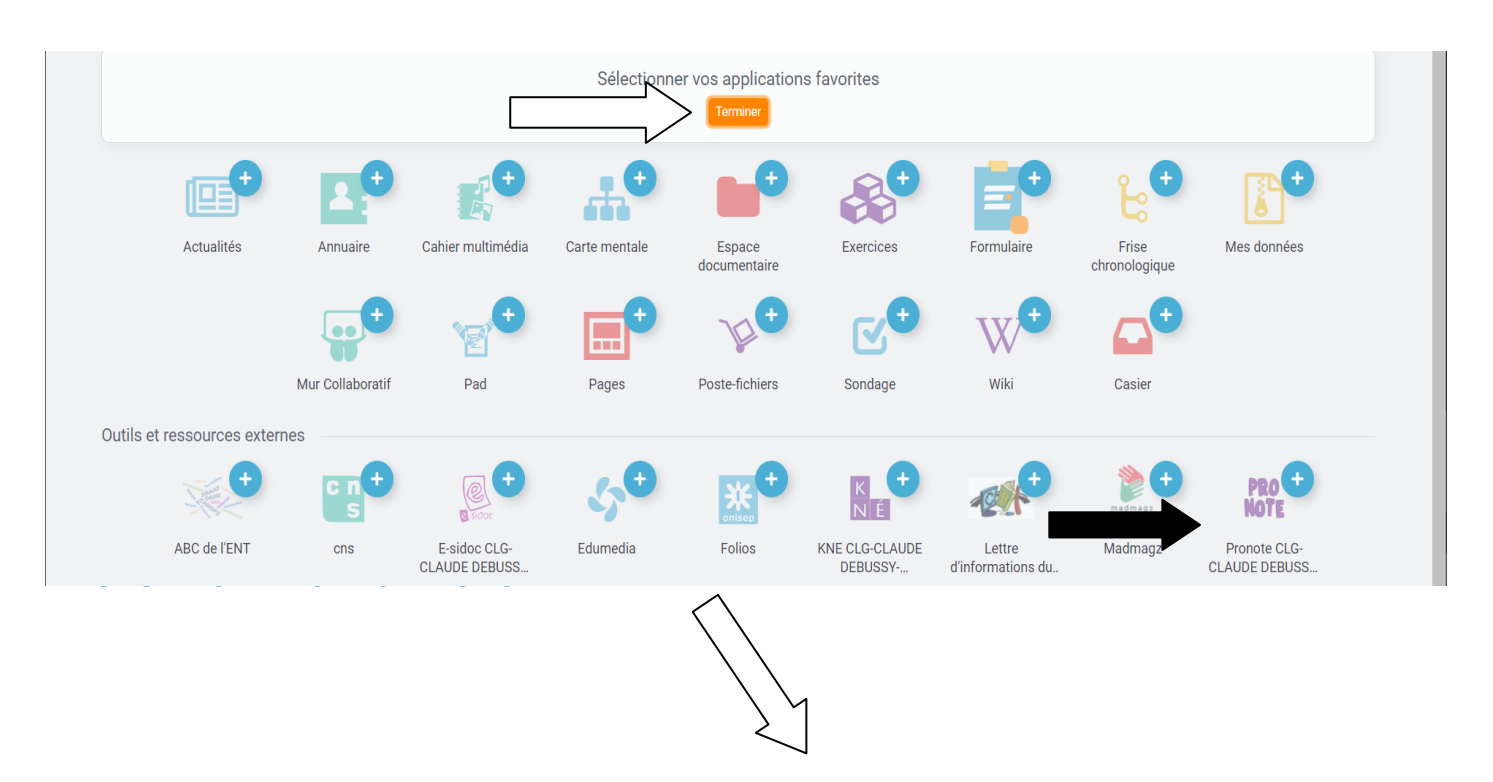

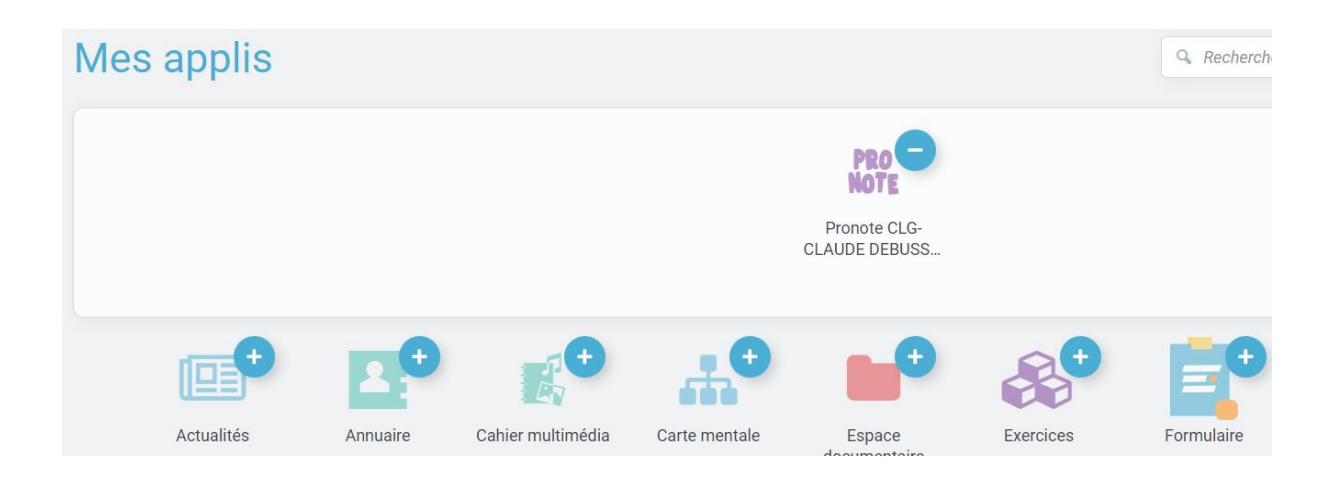